## **EXAMPLE AND ROS & OPERA mode with the Micro KEYER II**

Last Update: 31 January 2012

It's not always easy to have the right settings for all the different of HAM software and for my IC-703 TRX. I use Windows 7 Professional 64 bits, and have try different of settings in the Audio configuration of Win7 and in the Micro KEYER II interface for use the ROS and the OPERA program of EA5HVK, and found the settings below for me the best.

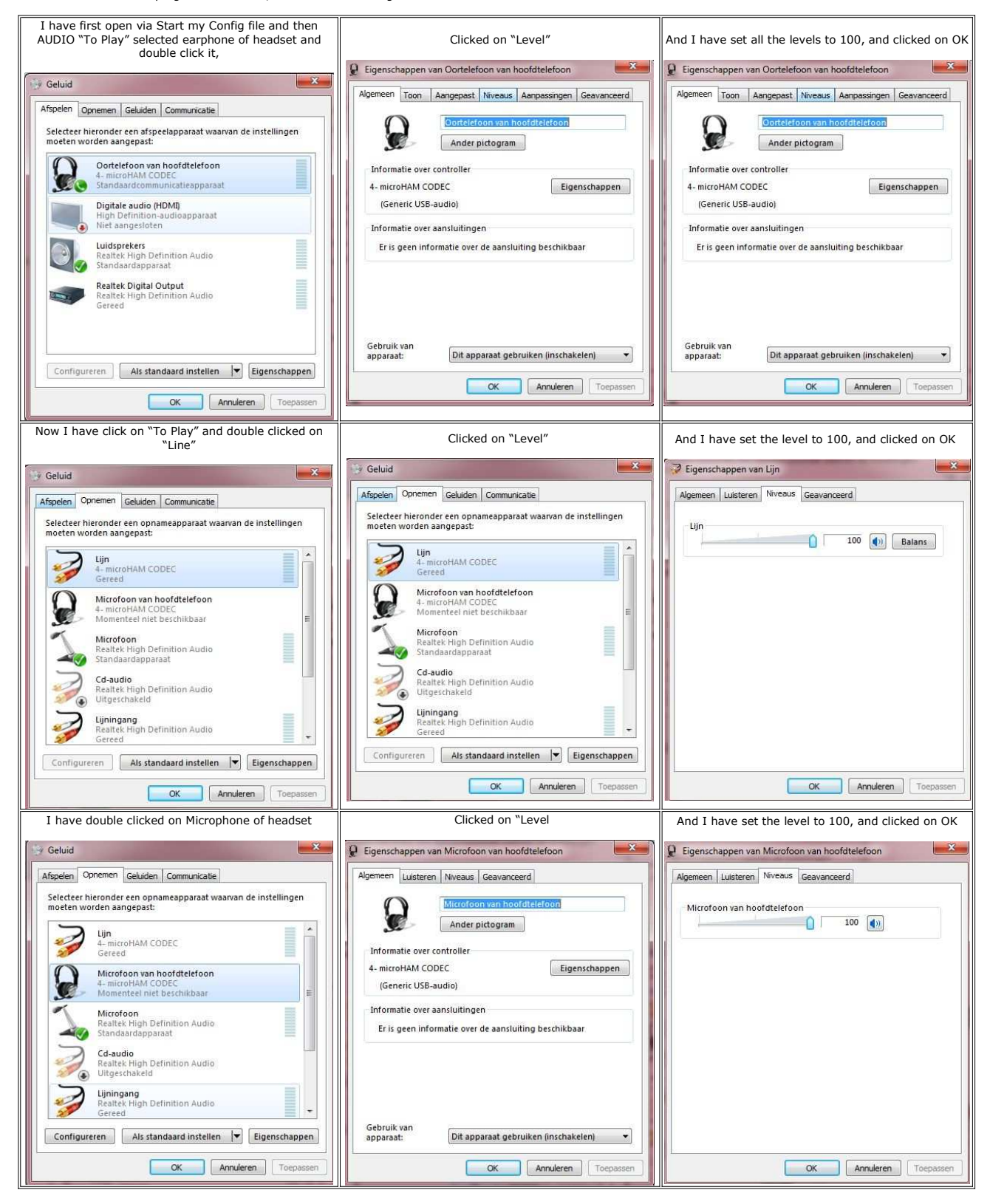

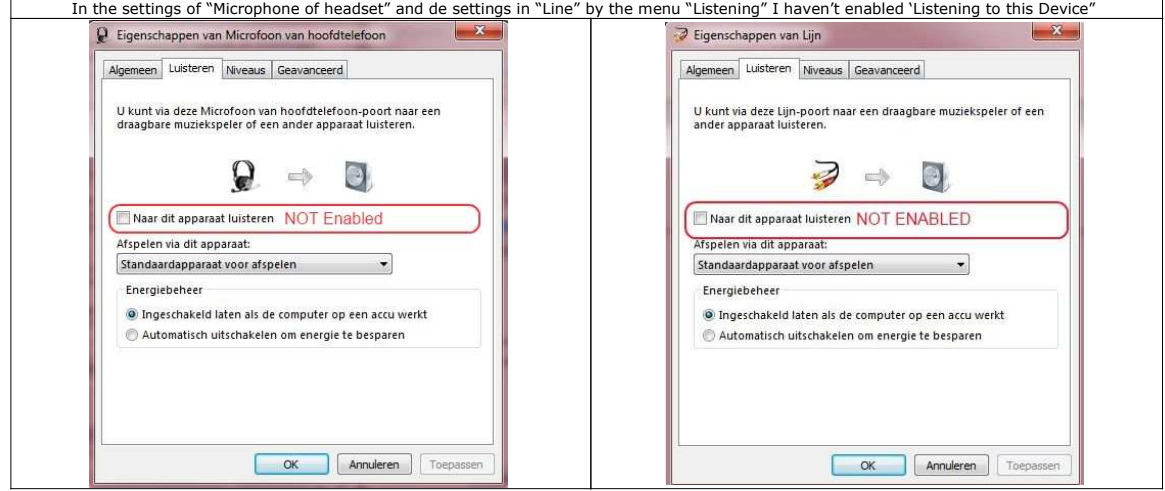

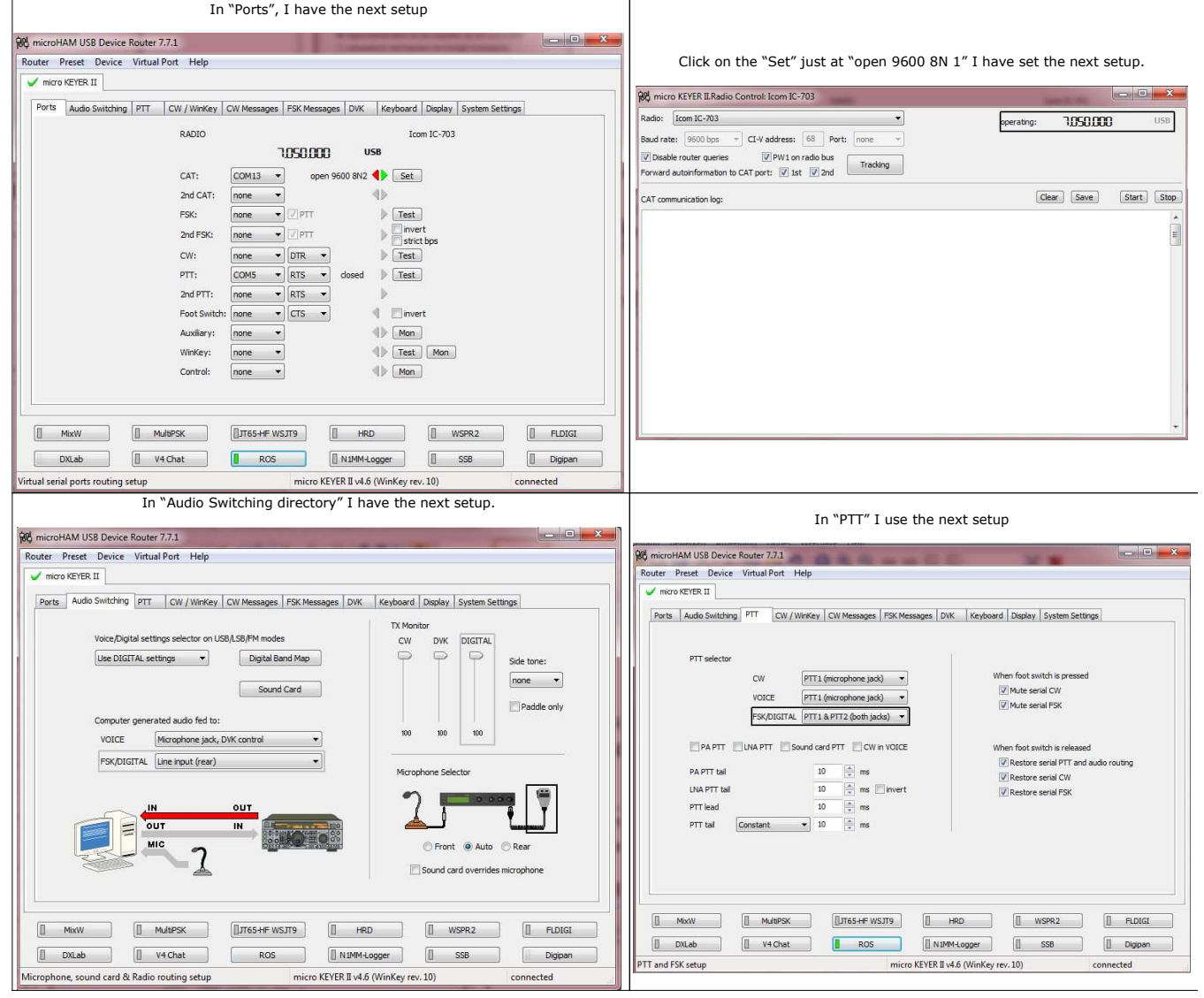

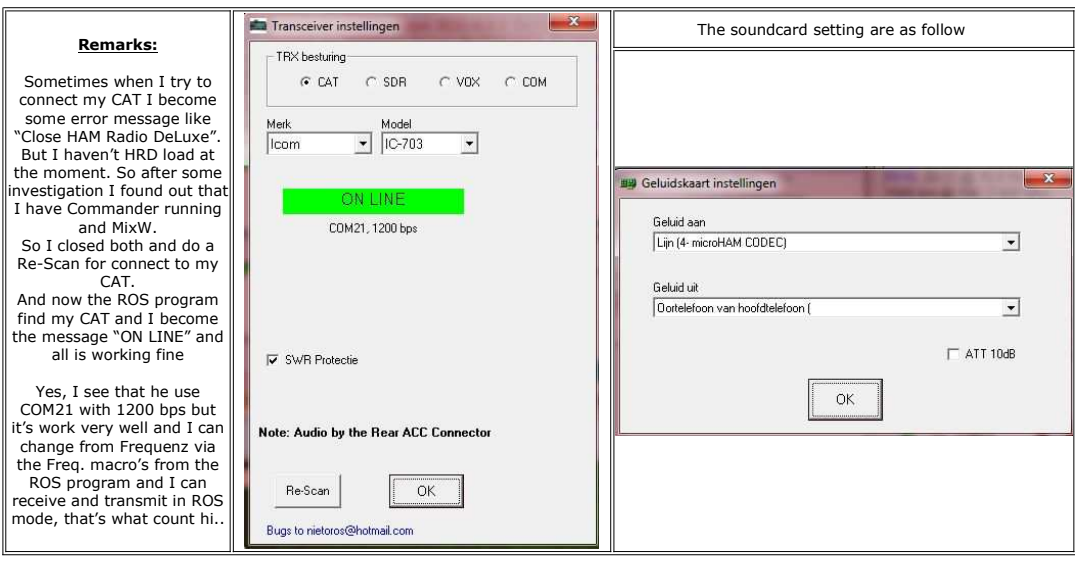

Like I wrote on the begin of this message it's also the best settings for me, so that I can use ROS mode (program) with the MicroKEYER II interface and this in connection with DXKeeper for logging the QSO's.

## **ROS mode**

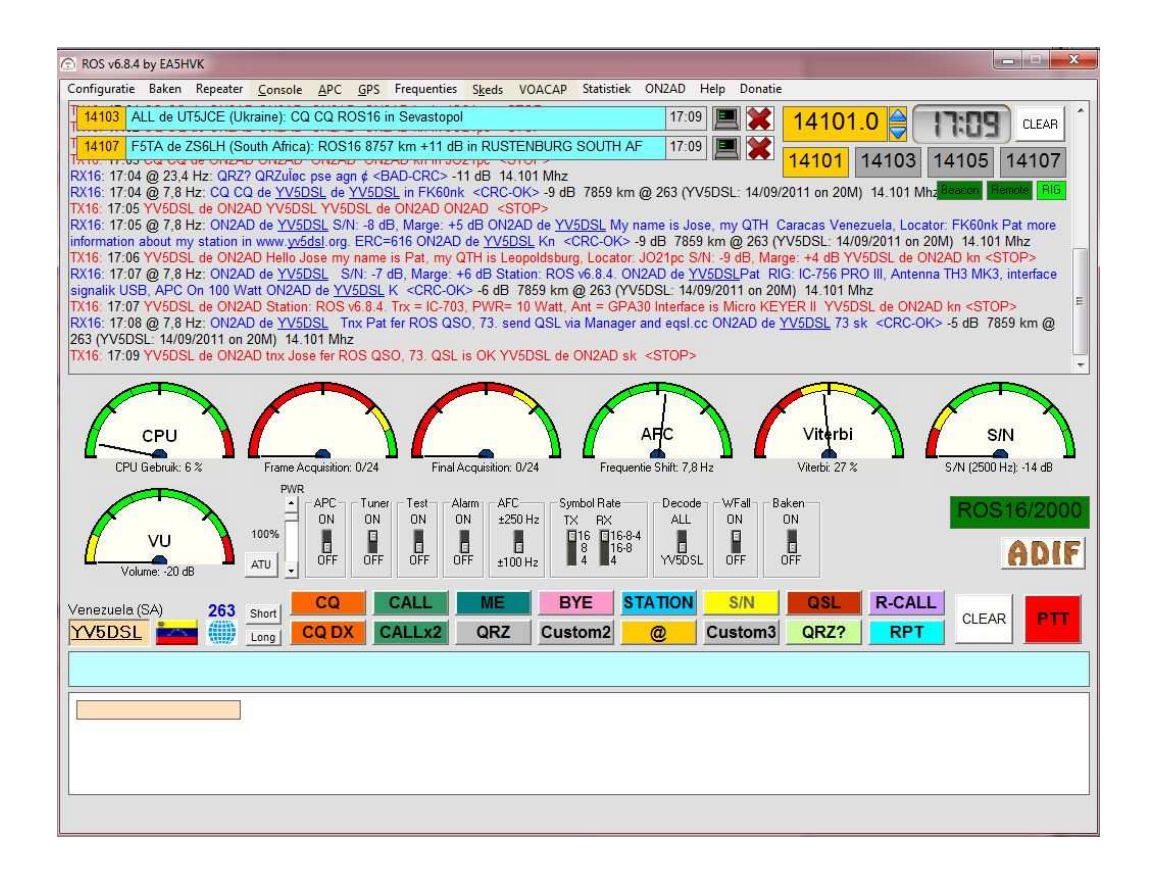

**OPERA mode**

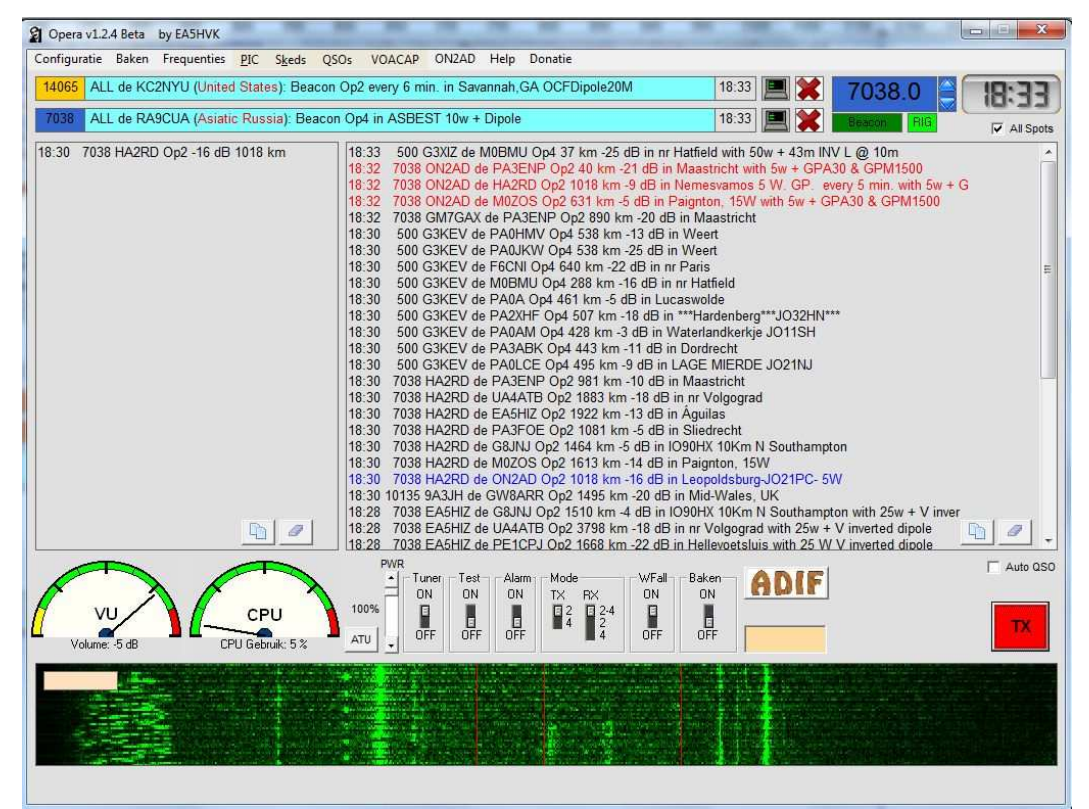

73 de Pat ON2AD

PS: SRI for some translate errors because My OS is in the Dutch language and some text is free translated, and my English isn't the best.

Close Window